# **A matematika tanulásának támogatása a lépésenkénti megoldást segítő intelligens tutoráló rendszerekkel**

Horváthné Hadobás Olga Erzsébet<sup>1</sup>, Stoffa Veronika<sup>2</sup>

{ <sup>1</sup>hho, <sup>2</sup>stoffa}@inf.elte.hu ELTE IK

**Absztrakt.** A mesterséges intelligencia, a gépi tanulás és a szakértői rendszerek olyan informatikai eszközök, amelyek a hatásos egyéni tudásszerzés irányításában jelentős szerepet kapnak. Az intelligens tanulástámogató rendszerek (ITS) jellemzőit elemeztük és bemutatjuk a vizsgálat eredményeit. Ezek a rendszerek a feladatok végeredménye szerint értékelik a tanuló teljesítményét, és nincsenek tekintettel a részlegesen jó vagy az elvileg helyes, de elszámolt megoldásokra. Nem vizsgálják a megoldás során az egyes lépések helyességét és nem adnak segítséget az adott ponton a tanulónak. Arra keressük a választ, hogy ez a lépésenkénti támogatás hogyan adható meg a mesterséges intelligencia eszközeivel a tanulónak ahhoz hasonlóan, mintha egy igazi tanár segítené és irányítaná a tanulását. Milyen lehetőséget nyújt erre a mesterséges intelligencia alapú nyelvi modellek használata? Ugrásszerű fejlődésük megnyithatja-e az utat a tanuló lépésenkénti támogatásának eléréséhez? Bemutatjuk, hogy a ChatGPT különböző verziói hogyan alkalmazhatóak erre a célra.

**Kulcsszavak:** mesterséges intelligencia, gépi tanulás, szakértői rendszerek, tudásrendszer, ITS, tudástér, nyelvi modellek

## **1. Bevezetés**

A mesterséges intelligencia a számítógéppel és Internettel támogatott tudásszerzésben jelentős szerepet játszik. A strukturált szerkezetbe foglalt logikusan elrendezett tartalom, amely követi az ember tudásrendszerének felépítését, a tananyag kellő és hatásos prezentálási formája. A felhasználók egyéni tanulási stílusból kiindulva különböző úton és módon szereznek tudást és építik ki tudásrendszerüket. A hatásos egyéni tanulás irányításában fontos szerepet játszhat a tanulási keretrendszerbe beépített mesterséges intelligencia, pl. szakértői rendszer formájában [1].

Célunk a matematika tanulását olyan módon támogató ITS *(Intelligent Tutoring System)* intelligens szakértő rendszer modelljének megalkotása, és implementálása, amely:

- lépésenként ellenőrzi és támogatja a megoldás folyamatát,
- szabadon használható, interaktív módon, mesterséges intelligenciát alkalmazva,
- alkalmazkodik a felhasználó egyéni szükségleteihez,
- személyre szabott, differenciált oktatást nyújt,
- beazonosítja a tanuló tanulási stílusát, felméri a tanuló aktuális tudásszintjét,
- felismeri a kritikus pontokat és a jellemző hibákat,
- azonosítja a kulcspontokat, ahol a humán tanár beavatkozna (tudáskülönbség azonosítása),
- felismeri a beavatkozási lehetőségek közül a leginkább megfelelőt (visszacsatolás),
- közben figyelembe veszi a tanuló aktuális mentális és érzelmi állapotát,
- mérés és metrika alapján folyamatosan frissíti a modellt.

A cikk első része bemutatja a hazai és a nemzetközi gyakorlatban a középfokú és a felsőoktatásban legelterjedtebben alkalmazott ITS eszközök funkcionális jellemzőit. A második részben elemezzük néhány ITS eszköz alkalmazhatóságát a lépésenkénti tanulás támogatás szempontjából. Végül saját kísérleteink eredményeit mutatjuk be, megvizsgálva a mesterséges intelligencia alapú nyelvi modellek alkalmazását a tanulás lépésenkénti támogatásához. Következtetéseinket a cikk végén foglaljuk össze.

A hazai és a nemzetközi gyakorlatban a középfokú és a felsőoktatásban tesztek kiértékelése alapján működő intelligens szakértői rendszerek az oktatás kibernetikai modelljére épülnek [1]. A következő összefoglaló, értékelő cikkek alapján áttekinthetőek az ITS kutatásban elért nemzetközi eredmények [2, 3, 4, 5, 6, 20], amelyekből a matematika tanulásához kapcsolódóakat az alábbiakban elemezzük.

A hazai középiskolai matematika tanításában a kollégáim által használt online eszközökről készített kérdőíves felmérésünk szerint [27] mind a tanulók, mind a tanárok igénylik az informatikai technológiai és szakmódszertani támogatást a szemléltetésben, az órai önálló tanulói feladatmegoldás során és az otthoni gyakorlásban.

- A leggyakrabban használt alkalmazások: Geogebra, Redmenta, Kahoot.
- További ismert és alkalmazott eszközök: Wolfram Alpha, Photomath, Akriel, Sulinet Tudásbázis, Nemzeti Köznevelési Portál (NKP).
- Ismert, de nem általánosan használt matematika programcsomagok: Maple, Matlab, Derive, Matcad, Cabri, Mathematica.

A tervezett lépésenkénti támogató modellünk illesztését egy már működő ITS rendszerhez tanulástámogató-rendszer (IMS – *Instructional Management System)* szabványok teszik lehetővé, amelyek célja oktatástechnológiai innovációk és nyílt forráskódú tartalmak fejlesztése. Ilyen a taneszközök interoperabilitására szolgáló (LTI – *Learning Tools Interoperability)* együttműködési *(connect, secure, exchange)* protokoll, amely SCORM/Common Cartridge kompatibilis tananyag-komponensek és tanulói adatok, eredmények cseréjét, megosztását teszi lehetővé (pl. ALEKS – Moodle integráció) [28]. Tanulói adatelemzést támogat a *Student Learning Data Modell* szabvány.

A szakmódszertani kísérletekhez szükséges ITS szakértői rendszer implementációjához mintaként vagy továbbfejlesztésre felhasználhatók nyílt forráskódú szoftverek pl. a Python alapú *Intelligent-Tutoring-System* [14], amely adatelemzést is tartalmaz. A szakértői rendszerek fejlesztéséhez használható a *PyKnow* Python könyvtár [15], amely a NASA fejlesztette C alapú CLIPS [16] mintájára készült.

Az *expert system shell* technikával a feladat megoldásához szükséges tudásbázis felépítésével a már implementált következtetési motor *(inference engine)* alkalmazható.

Megvizsgáltuk a következő hazai és nemzetközi gyakorlatban alkalmazott ITS rendszerek funkcionális jellemzőit, valamint ezeknek a matematika oktatásában való alkalmazhatóságát:

- 1. Moodle LMS-be *(Learning Management System)* épített adaptív tanulási rendszer [7, 17]
- 2. ALEKS *(Assessment and Learning in Knowledge Spaces)* [8, 9]
- 3. Carnegie Learning [10, 11]
- 4. PAT2Math *(Personal Affective Tutor to Math)* [12, 13]

**1. A Moodle LMS**-ben egy egyetemi matematikai alapkurzushoz készített adaptív (alkalmazkodó) tanulási rendszer felhasználása [7] a tanulási teljesítmény jelentős javulását mutatta. A szerzők a kognitív terhelés elméletet *(Cognitive Load Theory)* vették elméleti alapul és az *intrinsic* (belső), *extraneous*  (külső) és a *germane* (konstruktív) kognitív terhelés vizsgálatára építettek. A belső kognitív terhelés az aktuális tanulási tartalomból származik, a külső kognitív terhelést a kedvezőtlen oktatási körülmények okozzák és a konstruktív kognitív terhelést a hosszútávú memóriában az új sémák és a már meglévőekkel való összefüggések kialakítása eredményezi. Ezen három tényező egyénhez igazodó optimális beállításával javították a tanulási helyzetet. A feladatok nehézségét és ezek ajánlását úgy tervezték és

szabályozták, hogy azok eltérő részletezéssel és támogatással a legjobban segítsék az egyén tanulási folyamatát.

Vegyes tanulási forgatókönyvet használtak (részben tanári irányítás − részben önálló tanulás). Az adaptív tanulási folyamat során folyamatosan mérték a tanulók jellemzőit és aktuális tanulási teljesítményét, a méréseket összevetették a kívánt célértékekkel, majd tanítási műveleteket indítottak. Első forrásként előzetes tudástesztekkel felmérték a tanulók tudásszintjét. További forrás volt a részletes megoldási lépésekre bontott, valamint a nem részletezett megoldású standard és transzfer feladatok ajánlási rendszere *(Recommendation System)* alapján elért eredmények kiértékelése és a tanulási magatartás nyomon követése. Elemezték a tanulásmenedzsment rendszerben rögzített naplófájlok alapján a tanulók online tevékenységét.

A Moodle funkcionális lehetőségeire építve a *Systems for knowledge testing and assessment* (A tudás tesztelésére és értékelésére szolgáló rendszerek) publikációnkban [17] áttekintettük a tudás tesztelésére szolgáló szoftverrendszerek különféle standard kérdéseinek és feladatainak típusait, alkalmazásuk lehetőségeit, elsősorban a paraméteres feladatokra fókuszálva különböző tantárgyakban. A publikáció számos példát mutat be, elemzi az egyes példák didaktikai értékét és jelentőségét az oktatási folyamatban, valamint rámutat a parametrikus feladatok, a megértéssel való tanulás és a mély tanulás közötti összefüggésekre. A Moodle funkcionális jellemzőit és ezek matematika oktatásában való alkalmazhatóságát Moodle-ban implementált geometria példákkal mutattuk be. A feladatképek GeoGebra környezetben készültek, szemléltetve, hogy két kompatibilis rendszer funkciói hogyan kombinálhatók és importálhatók egymásba.

**2. Az ALEKS rendszer** [8, 9] kognitív tudomány alapú, a Tudástér elméletre *(Knowledge Space Theory)* épül. Nagy adatmennyiséget (25 millió diák adatait) használó gépi tanulás alapján határozza meg a tanuló tudásszintjének helyét egy 10<sup>12</sup> állapotból álló tudástérben. A tudásszint alapján határozza meg, hogy milyen új ismeret elsajátítására kész a tanuló. Az ALEKS gazdag matematikai tananyagot tartalmaz.

Az egyénre szabott intelligens tutorálás első lépése a kezdeti tudásszint felmérése. Feladattípushoz illeszkedő tanulói beviteli eszközöket alkalmaz. Valós idejű visszajelzést és támogatást nyújt. Folyamatos tanulási és értékelési ciklusokra épülő működéssel az új témákat a tanuló tudástérbeli állapota alapján mesterséges intelligencia (MI) módszerek alkalmazásával választja ki. A "vészcsengő" funkció jelzi az elakadást. Részletes jellemzést ad a tanuló teljesítményéről és fejlődéséről.

Az adaptív tanulási folyamatban a megértést magyarázatokkal, példákkal és interaktív gyakorlatokkal támogatja. Az értékelési eredmények alapján azokra a területekre fókuszál, amelyek gyakorlásra szorulnak. A cél az adott területen egy "mesteri" jártasság kialakulása. Az önálló tanulási folyamatban rejlő veszélyek felismerése gépi tanulás alkalmazásával történik, pl. figyelmeztet alulmotiváltság észlelésekor, hogy elkerülje a tanuló kiesését.

**3. A Carnegie Learning ITS** széles körben alkalmazott az USA felső- és közoktatásában [10, 11]. Funkciói és tanulástámogató eszközei személyre szabott tanulást és intelligens tutorálást biztosítanak projektorientált tanulási folyamatokba szervezve. A háttérben adatalapú elemzések állnak. A rendszer támogatás ad a tanároknak és tartalommegosztással is segíti a tanulási folyamatokat.

**4. A PAT2Math ITS** egy szabályalapú szakértői rendszerre épülve lépésenkénti megoldást és ellenőrzést tud bemutatni az egyenletek megoldása témakörben [12,13]. Személyre szabott tanulást biztosít interaktív gyakorlatokkal. Haladáskövetés és értékelés alapján ad visszajelzéseket és javaslatokat a tanulónak. A leírt kísérlet alapján a rendszert használó tanulók statisztikailag magasabb eredményt értek el a hagyományos módszerrel tanuló társaikhoz képest.

## **2. Kísérletek a lépésenkénti tutorálás megvalósítására**

A megvizsgált ITS rendszerek lehetőségeit kihasználva a tervezett lépésenkénti tutoráló modellünket modulként tervezzük beépíteni egy ilyen rendszerbe, ezzel bővíteni lehetőségeit s egyben növelni intelligenciáját (1. ábra). Az ITS a tanuló tudásszintjének felmérését, munkájának monitorizálását, előre haladásának értékelését, valamint az adaptív tanulási környezet biztosítását végzi el. A lépésről lépésre tutoráló modul a feladat megoldásának folyamatában segíti a tanulót és azonnali visszajelzést ad a válaszokról, a lépés helyességéről. Hibás megoldási lépés esetén azonnali figyelmeztetést és a hiba magyarázatát, valamint iránymutatást ad a tovább haladáshoz. További gyakorlási lehetőségeket is kínál a tanulónak az adott témában, az adott feladat szintjén. A paraméterezhető feladattípusok ezt lehetővé teszik.

Ennek megvalósításához megvizsgáltuk a széles körűen alkalmazott, ingyenes hozzáférésű Moodle, GIFT, Qualtrics és CTAT rendszerek ilyen jellegű lehetőségeit, valamint az oktatásban jelenleg egyre nagyobb teret nyerő ChatGPT képességeinek beépítését a lépésenkénti tutoráló folyamatba.

- Moodle LMS
- GIFT *(Generalized Intelligent Framework for Tutoring)* [18] és Qualtrics [19]
- CTAT *(Cognitive Tutor Authoring Tools)* [20]
- ChatGPT integrálása [22, 23, 24, 25, 26]

## **2.1. A Moodle LMS**

Elsőként a Moodle LMS-ben elkészítettük egy mintafeladat lépésenkénti tutorálását a *Moodle-Lesson* eszközeivel. A *Lesson*-nal egy gráf struktúrájú lépéssorozat állítható elő Page-ek sorozataként, ahol a lépések közti átmenetek feltételektől függenek. A *Lesson* célja elsősorban egy tananyag szemléletes, a multimédia eszközeit használó, interaktív bemutatása, ellenőrzési pontok beépítésével. Ezzel a módszerrel a tananyagfeldolgozás folyamata lineáris sorozat helyett elágazások és visszacsatolások rendszerévé tehető. A *Question Page*-ek nem tartalmazzák a *Quiz*-eknél megszokott számos paraméterezhető kérdéstípus beépítését, hanem a *survey* jelleg miatt csak hat egyszerű kérdés típust engednek meg. Ezeket nem lehet kombinálni, így nem lehet komplex kérdéseket összeállítani. Egy megoldási lehetőség egy *Quiz* beágyazása az egyszerű kérdéstípuson belül HTML kóddal egy kereten belül. Ezzel azonban az egész Moodle felület megjelenik a keretben, nem csak a kvíz releváns része. Meg lehet vizsgálni, hogy HTML programozással a Moodle-on belül ezt módosítható-e úgy, hogy megfelelő interaktív felület alakuljon ki a kvíz kérdéseinek megválaszolásánál és feladatainak megoldásánál.

## **2.2. A GIFT és Qualtrics**

A GIFT *(Generalized Intelligent Framework for Tutoring)* ITS rendszerben egy mintafeladat megoldásának lépésenkénti tutorálását készítettük el [18]. A lépésről lépésre tutoráló modult a Qualtrics [19] rendszerben hoztuk létre, amely lehetővé teszi, hogy interaktív és testreszabott tudás felméréseket és kérdőíveket készítsünk. A platform számos kérdéstípust és formátumot támogat, beleértve a skálázási, választási, nyitott végű és mátrixos kérdéseket is. Nagyon hasonlít a Moodle-Lesson felépítéséhez, az oldalak, blokkok, átirányítások és kérdéstípusok tekintetében. Előnye, hogy *Survey flow* nézetben az elkészített folyamatábra jól áttekinthető. A megengedett kérdéstípusok azonban nem teszik lehetővé a beolvasott válasz megfelelő formátumát, így nem tudtuk a kitűzött cél elérésére felhasználni.

## **2.3. A CTAT**

A CTAT (*Cognitive Tutor Authoring Tools*) mintapélda követő (példakövető) oktató rendszer [20], [21] lépésről lépésre ad útmutatást az összetett feladatokhoz, miközben több tanulói stratégiát is felismer, és fenntartja a tanulói gondolatmenetek többféle értelmezését.

A rendszerben van belső hurok, azaz a feladaton belüli útmutatást ad, nem csak a feladatmegoldás végi visszacsatolást. A CTAT használatával példakövető oktató rendszer programozási ismeretek nélkül is létrehozható. A tanár egy oktatói felületet hoz létre *drag-and-drop* technikával, majd leírja a tanítandó feladatmegoldó stratégiákat. Ezek a stratégiák gondolatmeneti gráfokban *(behavior graph)* vannak rögzítve, amelyek könnyen szerkeszthetők és általánosíthatók.

Példakövető oktató rendszer fejlesztésének lépései a CTAT segítségével: 1) az oktatási célok meghatározása, 2) a feladat típusok és azon feladatok azonosítása, amelyekhez támogatást adunk, 3) kognitív feladatelemzés végrehajtása, nehézségi tényezők elemzése, 4) oktató rendszer megtervezése és fejlesztése először az interfész tervezésével és létrehozásával, ezután a feladat típusokra a gondolatmeneti gráf létrehozása (ebben a helyes és helytelen gondolatmenetek leírásra kerülnek), a gondolatmeneti gráf általánosítása, sablon alapú módszer alkalmazása, hogy több feladat létrehozható legyen izomorf gondolatmeneti gráfokkal, és végül a tananyag szervezése, tananyagfájlok létrehozása. A munka végén a prototípus verziójának telepítése, kísérleti teszt futtatása, végleges verzió elkészítése történik [20].

A cikk bemutatja példaként egy másodfokú polinom szorzattá alakítása során alkalmazott *Authoring Tool* és *behavior graph* eszközöket. Ez az eredmény áll a legközelebb a célkitűzéseinkhez, ezért a CTAT fogalomrendszere, modellje és működése további részletes elemzés tárgya marad.

## **2.4. A ChatGPT**

A ChatGPT lehetőségeinek felhasználását a lépésenkénti interaktív matematikai tutorálásban a nyelvi modellek elmúlt hónapokban tapasztalt óriási fejlődése indokolja.

Teszteltük a ChatGPT3, a ChatGPT4 nyelvi modelleket, hogy felmérjük alkalmasságukat szöveges feladatok és koordináta geometriai feladatok megoldására. A ChatGPT4 már lehetővé teszi a Wolfram Alpha csatlakoztatását, ezért megvizsgáltuk, hogy együttműködésük hogyan alkalmazható olyan ITS modellként, amely lépésenként támogatja a tanulót a megoldás menetében, felhívja a figyelmet a hibás lépésekre és kérésre javaslatot tesz a megoldás következő lépésére ahelyett, hogy egyből közölné a feladat teljes megoldási menetét.

ChatGPT3 tesztelésekor a feladatok megoldása során számos tévesztést tapasztaltunk. Tárgyi tévedések, zárójelfelbontási hibák, egyenletfelírási nehézségek és sikertelenségek jellemezték a kísérleteket. A szöveges feladatra felírt egyenleteink helyességének értékelésére képes volt a GPT3, de önállóan a szöveg értelmezésével nem tudta az egyenletek egy részét hibátlanul felírni.

Koordináta geometriai feladatok megoldásakor először adtunk egy megoldási mintát a GPT3-nak, majd ez alapján más értékekkel elindulva kértük, hogy ő támogassa lépésenként az én megoldási folyamatomat, mintha egy tanuló lennék, aki ellenőrzésre és segítségre szorul. A GPT3 nem volt képes az egyes általam beírt megoldási lépések elemzésére, hanem segítségként rendre végig leírta a teljes hátralévő megoldási menetet. Erőfeszítéseink ellenére a GPT3 nem bizonyult a céljainkra alkalmas eszköznek.

A ChatGPT4 már képes volt helyes egyenletek felírására és azok hibátlan megoldására, alkalmas volt a megoldás lépésenkénti értékelésére, de elvégzett próbák során tapasztaltunk értelmezési problémákat, valamint téves szabály alkalmazását például egy koordináta geometria feladat során. A Wolfram Alpha (WA) matematikai csomaggal kibővítve, ennek a GPT4 által történő szabatos alkalmazásával minimálisra csökkent a matematikai hibák száma. Néhány tévedés ekkor is adódott, mint kiderült a WA megkérdezése előtt a GPT4 hibás értelmezése miatt. Például egy intervallumos feladat megoldásakor a GPT4 egy nyitott intervallumot zártként értelmezett, és ezzel a hibás értelmezéssel fordul a WA-hoz. Meglepő volt a nullával való osztás műveletének magyarázata is, amely nem középiskolás szinten történt, szintén a WA mellőzésével.

A próbák után a ChatGPT4 elfogadta azt az utasítást, hogy a matematikai kérdéseket ne értelmezze önállóan, hanem azonnal a WA-hoz forduljon és onnan szerezze be a válaszokat. Ezzel sikerült elkerülni a hibás értelmezésekből adódó fent leírt problémákat. Az intelligens lépésenkénti támogatást úgy sikerült elérni az adott típusú feladatok esetén, hogy minden egyes megoldási lépés beírása után azonnal a WA-tól kaptuk meg az értékelést. Lásd az alábbi példákat, ahol a beszélgetés részletekben aláhúzással jelöltem be az észlelt hibákat.

## **2.4.1. A ChatGPT3 tesztelése**

**MA =** Matematika tanár

#### 1. **példa: Tárgyi tévedés:** "a békáknak nincs lábuk".

**MA** 

Egy állatkertben kígyók, békák és gólyák vannak. Összesen 13 fejük van. Az állatok lába összesen 4-gyel több, mint a gólyák számának 3-szorosa. Melyik állatból hány van?

#### ChatGPT3

Legyen x a kígyók száma, y a békák száma és z a gólyák száma az állatkertben. A feladat szerint az állatoknak összesen 13 fejük van, tehát az egyenletünk:

 $x + y + z = 13(1)$ 

Továbbá azt is tudjuk, hogy az állatok lábainak száma összesen 4-gyel több, mint a gólyák számának 3-szorosa. Mivel a kígyóknak és a békáknak nincs lábuk, az egyenletünk a lábak számára:

 $0x + 0y + 2*z = 3z + 4(2)$ 

**MA** 

A kígyónak nincs lába, a békának 4 lába van, a gólyának 2 lába van.

ChatGPT3

Elnézést a korábbi félreértésért. Most már világosak az állatok lábainak száma.

**2. példa: Értelmezési probléma és hibás egyenlet felírása:** a 4-gyel több reláció hibás értelmezése hibás egyenletfelírást eredményezett.

#### ChatGPT3

Továbbá tudjuk, hogy a tyúkoknak 4-gyel több lábuk van összesen, mint a nyulaknak. Mivel a nyulaknak négy lába van, a tyúkok lábainak száma t \* 2 + n \* 4:

 $t * 2 + n * 4 = (t + n) * 2 + n * 4 = 2t + 2n + 4n = 2t + 6n$ 

**3. példa: Hibás zárójelfelbontás:** a zárójelben lévő második tagot nem szorozta meg 2-vel.

#### ChatGPT3

Most kifejtjük és egyszerűsítjük az egyenletet:

68 - 4y + 2y = 2(34 - 2y + y) 68 - 2y = 68 <u>- 2y</u> + 2y  $68 - 2y = 68$ 

#### **2.4.2. A ChatGPT4 tesztelése**

**1. példa: Értelmezési probléma:** a helyesen leírt egyenlet és a leírt szöveg közötti ellentmondást tévesen értékelte, és az egyenletet nevezte meg hibásnak. A második állítást már jól értelmezte.

**MA**  $4x = 2y-4$  mert a 2y 4-gyel kevesebb, mint a 4x.

#### ChatGPT4

Van egy kis hiba az egyenletedben. A feladat szerint a tyúkoknak összesen 4-gyel több lába van, mint a nyulaknak. Tehát a helyes egyenlet a következőképpen néz ki:

 $2\gamma = 4x + 4$ 

Kérlek, javítsd ezt az egyenletet, és folytathatod a következő lépéssel.

**MA**  $4x = 2y-4$ , mert a 2y 4-gyel több, mint a 4x.

#### ChatGPT4

Igen, most helyes az egyenleted. A tyúkoknak összesen 4-gyel több lába van, mint a nyulaknak, tehát  $4x = 2y - 4$ .

Folytathatod a következő lépéssel.

**2. példa: Hibás szabály alkalmazása:** hibás állítás, hogy merőleges vektorok komponensei szorzatának -1-nek kell lennie. Az ezt követő párbeszédben jeleztem ezt a hibát, ami után a GPT4 elnézést kérve 0-ra módosította a szorzat értékét.

**MA** 

Adott egy egyenes irány vektora v(-3; 2) és az egyenes átmegy az A(1;4) ponton. Fel kell írni az egyenes egyenletét. Akkor most ezt én megoldom lépésenként, te pedig ellenőrizd a lépéseket. Az egyenes normál vektora n(2;3) lesz.

#### ChatGPT4

Hiba van ebben a lépésben. Az egyenes normál vektora nem *n*(2;3). A normál vektor és az irányvektor merőlegesek egymásra. Ha az irányvektor *v*(−3;2), akkor a normál vektor komponenseinek szorzata az irányvektor komponenseivel -1-nek kell lennie.

Próbáld meg újra meghatározni a normál vektort!

#### **2.4.3. ChatGPT4 és Wolfram Alpha összekapcsolása**

#### **1. példa: WA segítségével hibátlanul megoldott szöveges feladat**

```
MA
```
Írj fel két egyenletet a következő szöveges feladatra: a nyulaknak és tyúkoknak összesen 17 fejük van. A tyúkoknak összesen 4-gyel több lába van, mint a nyulak lábai összesen.

#### ChatGPT4

### **Used Wolfram**

A feladat alapján állítsuk fel a két egyenletet:

Legyen *x* a nyulak száma és *y* a tyúkok száma.

1. Egyenlet (fejek száma alapján): Minden állatnak egy feje van, tehát: *x* + *y* = 17 (1)

2. Egyenlet (lábak száma alapján): Minden nyúlnak 4 lába van, és minden tyúknak 2 lába van. A feladat szerint a tyúkoknak összesen 4-gyel több lába van, mint a nyulaknak. Tehát: 2*y* = 4*x* + 4 Ez átrendezve: 2*y* − 4*x* = 4 (2) Ez a két egyenlet írja le a szöveges feladatot.

**MA** 

Oldd meg az egyenletrendszert, lépésenként magyarázd el a megoldást.

#### ChatGPT4

#### **Used Wolfram**

A két egyenletet a következőképpen oldjuk meg:

1. Egyenletek: *x* + *y* = 17 (1) 2*y* − 4*x* = 4 (2)

- 2. Az (1) egyenletből: *y* = 17 − *x* (3)
- 3. Helyettesítsük be az (3) egyenletet az (2)-be: 2(17−*x*) − 4*x* = 4; 34 − 2*x* −4*x* = 4;  $34-6x = 4$ ;  $-6x = -30$ ;  $x = 5$
- 4. Helyettesítsük be az  $x = 5$  értéket az (1) egyenletbe:  $5 + y = 17$ ;  $y = 12$

Tehát a megoldás:  $x = 5$  és  $y = 12$ .

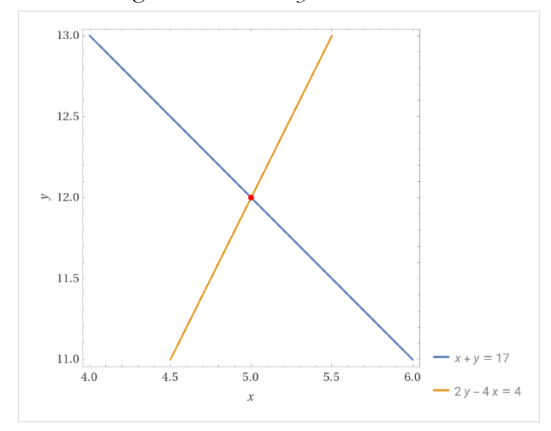

Az ábrán látható, hogy a két egyenes metszéspontja a megoldás.

**2. példa: Lépésenkénti tutorálás megvalósítása a WA segítségével:** koordináta geometria, egyenes egyenletének felírása.

#### $MA$

Kezdjük el egy másik feladat megoldását! Egy egyenes átmegy az A(-1;2) és a B(3;4) pontokon. fel kell írni az egyenes egyenletét. Megoldom, és ellenőrizd a lépéseim helyességét.

#### ChatGPT4

Rendben! Kezd el a megoldást lépésenként, és én ellenőrzöm minden lépésnél. Ha minden rendben van, akkor tovább haladhatsz a következő lépésre. Ha hibát találok, felhívom rá a figyelmedet. Kezdjük!

## MA

```
Az irányvektor v(-1-3;2-4) vagyis v(-4;-2) lesz.
```
## ChatGPT4

#### **Used Wolfram**

Az általad számított irányvektor, *v*(−4;−2), helyes. Az A és B pontok koordinátáinak különbségével jól számoltad ki az irányvektort. Tehát az irányvektorod helyes. Folytathatod a következő lépéssel!

 $MA$ A normálvektor n(-2;4) lesz.

#### ChatGPT4

### **Used Wolfram**

Az általad megadott normálvektor, *n*(−2;4), valóban merőleges az irányvektorra *v*(−4;−2), mivel a két vektor skaláris szorzata 0, ami azt jelenti, hogy a két vektor ortogonális (merőleges).

Tehát a normálvektorod helyes. Folytathatod a következő lépéssel!

 $MA$ Az egyenes egyenlete -2x + 4y = -2\*3 + 4\*4 lesz, a jobboldali számot ki fogom számolni, ha eddig jó.

#### ChatGPT4

#### **Used Wolfram**

Az általad megadott egyenlet jobb oldala −2×3+4×4=10.

Tehát az egyenes egyenlete: −2*x* + 4*y* = 10.

Eddig minden rendben van. Folytathatod a jobb oldal kiszámolásával!

Csak arra használd a Wolfram Alphát, hogy ellenőrizd a lépésem helyességét. Ne közöld velem a feladat további lépéseinek megoldását, mert ezeket is én akarom kitalálni.

#### ChatGPT4

Rendben, megértettem. Csak az általad közölt lépések helyességét ellenőrzöm a Wolfram Alpha segítségével, és nem adok további információt vagy megoldást. Folytasd a megoldást, és én csak ellenőrzöm a lépéseidet.

**MA** 

Próbáljuk ezt meg újra: egy egyenes normál vektora n(4;-1) és átmegy a P(-2;3) ponton. Az egyenlete  $4x - 1y = 4*(-2) - 1*3$  és innen én folytatom, ha eddig jó.

### ChatGPT4

#### **Used Wolfram**

Az általad megadott egyenes egyenletének jobb oldala 4×(−2)−1×3.

Eddig minden rendben van. Folytathatod a megoldást!

**MA** 

```
Az egyenes egyenlete így 4x - y = -8 - 3 = -11
```
ChatGPT4

#### **Used Wolfram**

Az általad levezetett egyenes egyenlete, 4*x* – *y* = −11, helyes.

## **3. Összegzés**

A célkitűzéseinkhez legközelebb a CTAT rendszer áll, ezért a CTAT fogalomrendszere, modellje és működése kutatásainkban további részletes elemzés tárgya lesz. Az *Authoring Tool* és *behavior graph* eszközökkel ellátott példakövető rendszer felkonfigurálása egy adott tudásterületre olyan nagy menynyiségű adatbevitelt és munkaidőt igényel, ami kérdésessé teszi a rendszer hatékony alkalmazását.

A nyelvi modellek felhasználása a lépésenkénti tanulástámogatáshoz nagyon ígéretesnek látszik. Tapasztalataink szerint a ChatGPT3 esetén még bizonytalanul működtek az alkalmazási kísérletek, de a ChatGPT4, különösen a Wolfram Alpha bővítménnyel hibátlanul megoldotta a matematikai feladatokat és ez a fúzió megfelelő alapot adhat a megoldás lépésenkénti támogatásához egy ITS rendszer egyik komponenseként. Az együttműködést a következő ábra szemlélteti (1.ábra).

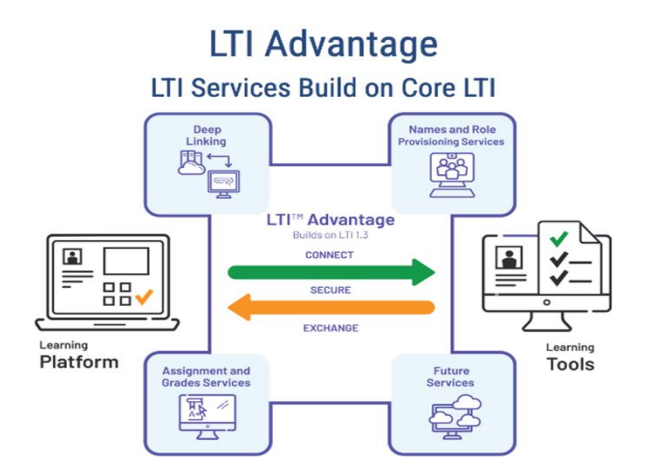

**1. ábra:** Learning Tools Interoperability [28]

A kiválasztott Learning Platform egy ITS rendszer (pl. az ALEKS vagy a Carnegie Learning) lehet és a lépésenkénti támogatást adó komponens egy Learning Tools. Ezen komponensek LTI protokollal cserélhetnek információt.

Az ITS küldi a feladatot és a diák azonosítását szolgáló adatokat, a lépésenkénti megoldást támogató komponens pedig válaszol azzal az értékeléssel, hogy a megoldás hogyan sikerült. Az értékeléshez figyelembe veszi, hogy a megoldáshoz mennyi segítség kellett, sikerült-e egyáltalán, részben helyes megoldás vagy teljes megoldás született-e, mennyi volt a megoldás teljes időtartama és további releváns szempontokat is belevesz az értékelésbe.

Ha egy LLM *(Large Language Model)* alapú rendszer (pl. a ChatGPT4 + Wolfram Alpha) a lépésenkénti megoldást támogató rendszer motorja, akkor ehhez kell egy olyan interfész, amely magában foglalja a ChatGPT prompt-jait előállító és a tanulói interakciót támogató modellt, illetve az LTI protokollt alkalmazza az ITS-sel folytatott kommunikációhoz. Ennek a modellnek a megtervezése, implementációja és szakmódszertani szempontból való értékelése további feladat.

## **Irodalom**

- 1. Stoffová, V.: *Conceptual cybernetic model of teaching and learning*. In: Mathematical modeling: international scientific journal. - ISSN 2535-0986. - Roč. 1, č. 2 (2017), s. 80-83.
- 2. Alkhatlan, A., Kalita, J.K*.: Intelligent Tutoring Systems: A Comprehensive Historical Survey with Recent Developments,* arXiv:1812.09628, 31 pages, (December 2018).
- 3. Schiff, D.: *Out of the laboratory and into the classroom: the future of artificial intelligence in education.* AI &Soc 36, 331– 348, https://doi.org/10.1007/s00146-020-01033-8, (2021).
- 4. Andrea Kulkarn: AI in Education: *Where is It Now and What is the Future?* https://www.lexalytics.com/lexablog/ai-in-education-present-future-ethics, September 6, 2019.
- 5. Ekaterina Kochmar, Dung Do Vu, Robert Belfer, Varun Gupta, Iulian Vlad Serban, Joelle Pineau: *Automated Data-Driven Generation of Personalized Pedagogical Interventions in Intelligent Tutoring Systems*, International Journal of Artificial Intelligence in Education 32:323–349, (2022)
- 6. Doignon, J-P., Falmagne, J-C.: *Knowledge Spaces and Learning Spaces*, arXiv:1511.06757, 54 pages, (2015).
- 7. Matthias Holthaus, Tansu Pancar, Per Bergamin: *Recommendation Acceptance in a Simple Adaptive Learning System*, 2019.
- 8. Mills, N.J.D.: *ALEKS constructs as predictors of high school mathematics achievement for struggling students,* Heliyon, Volume 7, Issue 6, 2021, ISSN 2405-8440, 13 pages (2021).
- 9. ALEKS *Adaptie Learning and Assassment for Math, Chemistry, Statistics and More*, [https://www.aleks.com](https://www.aleks.com/)
- 10. Ritter, S.: *The Research Behind The Carnegie Learning Math Series.* https://cdn.carnegielearning.com/assets/research/research-behind-carnegie-learning-math-series.pdf
- 11. Carnegie Learning K-12 Education Solution Provider, https://www.carnegielearning.com
- 12. Jaques, P.A, Seffrin, H., Rubi, G., de Morais, F., Ghilardi, C., Bittencourt, I.I., Isotani, S.: *Rule-based expert systems to support step-by-step guidance in algebraic problem solving: The case of the tutor PAT2Math,*  Expert Systems with Applications, Volume 40, Issue 14, 2013, pp. 5456-5465.
- 13. PAT2Math Personal Affective Tutor to Math, [http://pat2math.unisinos.br](http://pat2math.unisinos.br/)
- 14. Intelligent-Tutoring-System, [https://github.](https://github/)com/Darunaru/Intelligent-Tutoring-System
- 15. PyKnow: Expert Systems for Python, https://github.com/buguroo/pyknow
- 16. CLIPS: A Tool for Building Expert Systems, NASA's Johnson Space Center, http://clipsrules.sourceforge.net
- 17. V. Stoffova, O. Horváthné Hadobás: *System for knowlwdge testing and assessment*. In EDULEARN22 Proceedings, 14th International Conference on Education and New Learning Technologies, Palma, Spain. 4-6 July, 2022., ISBN: 978-84-09-42484-9, ISSN: 2340-1117, doi: 10.21125/edulearn.2022, pp. 7642-7651
- 18. Sottilare, R., & Goldberg, B. (2012). *Designing adaptive computer-based tutoring systems to accelerate learning and facilitate retention. Cognitive Technology*, 17(1), 19-33.
- 19. <https://www.qualtrics.com/>
- 20. Aleven, V., Mclaren, B. M., Sewall, J., & Koedinger, K. R. (2009). *A new paradigm for intelligent tutoring systems: Example-tracing tutors*. International Journal of Artificial Intelligence in Education, 19(2), 105-154.
- 21. Dermeval, D., Paiva, R., Bittencourt, I. I., Vassileva, J., & Borges, D. (2018). *Authoring tools for designing intelligent tutoring systems: a systematic review of the literature.* International Journal of Artificial Intelligence in Education, 28, 336-384.
- 22. Liang, Z., Yu, W., Rajpurohit, T., Clark, P., Zhang, X., & Kaylan, A. (2023). *Let GPT be a Math Tutor: Teaching Math Word Problem Solvers with Customized Exercise Generation*. arXiv preprint arXiv:2305.14386.
- 23. Wei, J., Wang, X., Schuurmans, D., Bosma, M., Xia, F., Chi, E., ... & Zhou, D. (2022). *Chain-of-thought prompting elicits reasoning in large language models*. Advances in Neural Information Processing Systems, 35, 24824-24837.
- 24. Namgyu Ho, Laura Schmid, Se-Young Yun (2023). *Large Language Models Are Reasoning Teachers.* <arXiv:2212.10071v2> [cs.CL] <https://doi.org/10.48550/arXiv.2212.10071>
- 25. MathGPTPro:<https://mathgptpro.com/>
- 26. Wolfram Alpha: https://www.wolframalpha.com/
- 27. Horváthné Hadobás Olga: *Kérdőíves felmérés az online eszközök alkalmazásáról a matematika tanításában:* <https://docs.google.com/forms/d/1mWsQC5Af9htDFv3jvpjYIPusve5E7o9Fp2iHXCIvgFU/edit>
- 28. https://www.imsglobal.org/activity/learning-tools-interoperability-lti